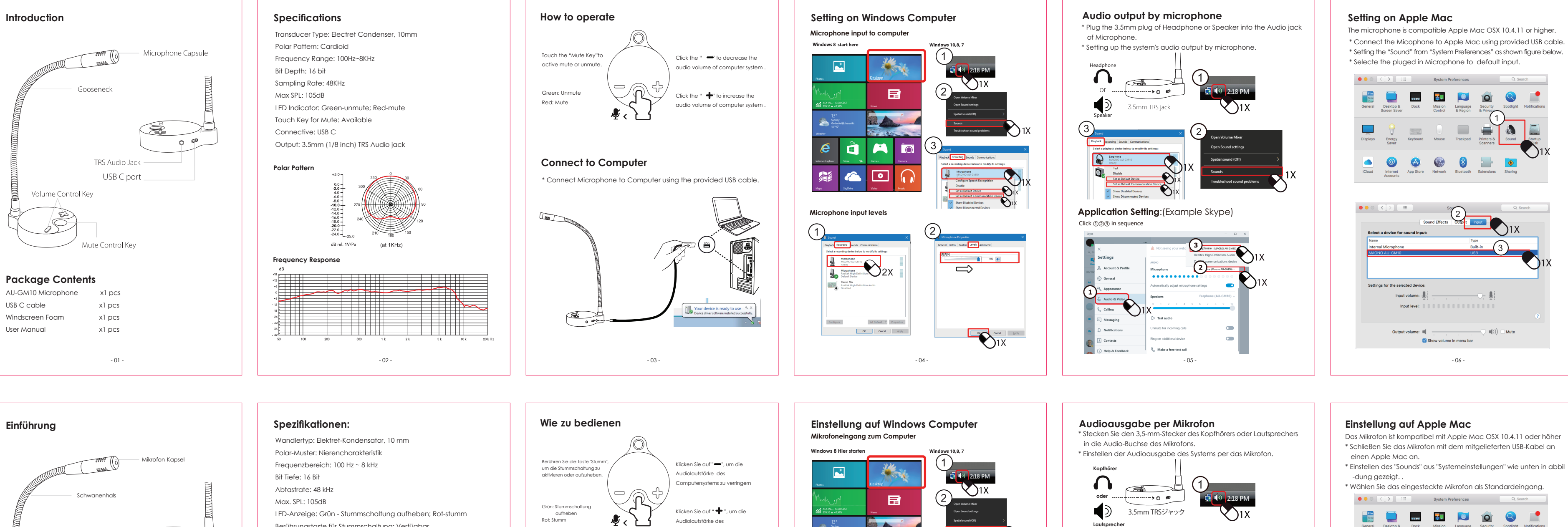

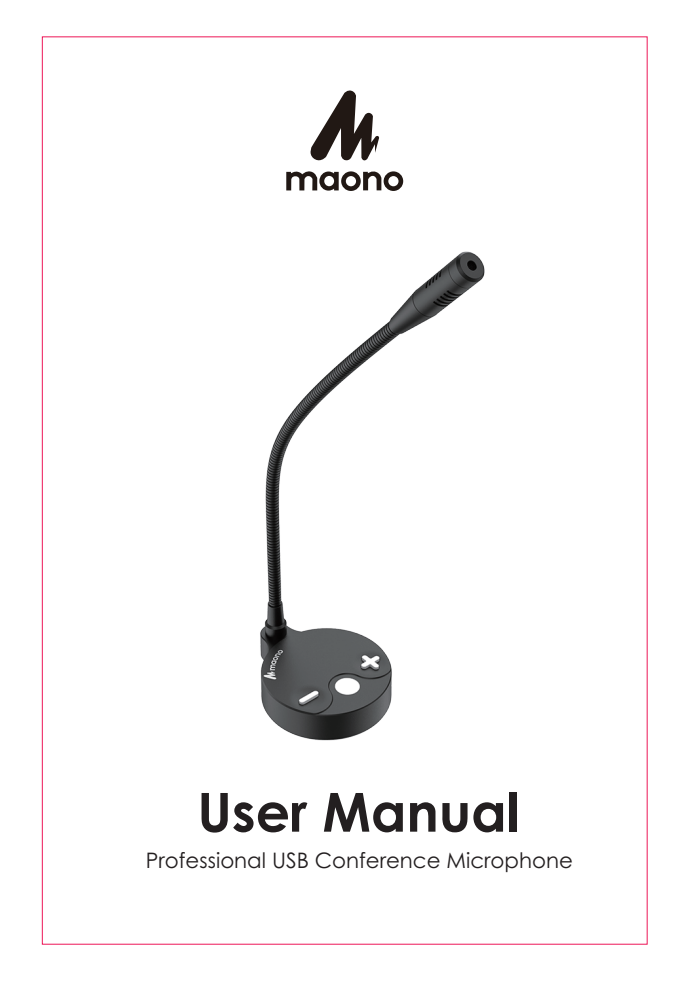

**Paketinhalt**

AU-GM10 Mikrofon x1Pcs USB C-Kabel x1Pcs Windschutzscheibe Schaum x1Pcs Bedienungsanleitung x1Pcs

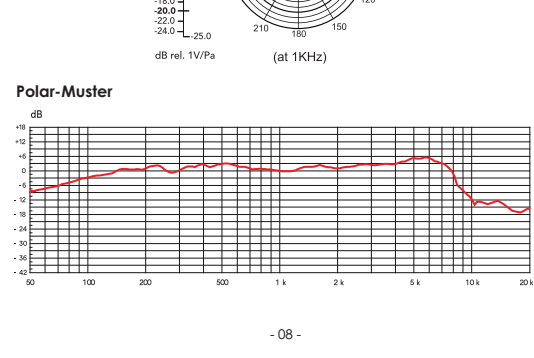

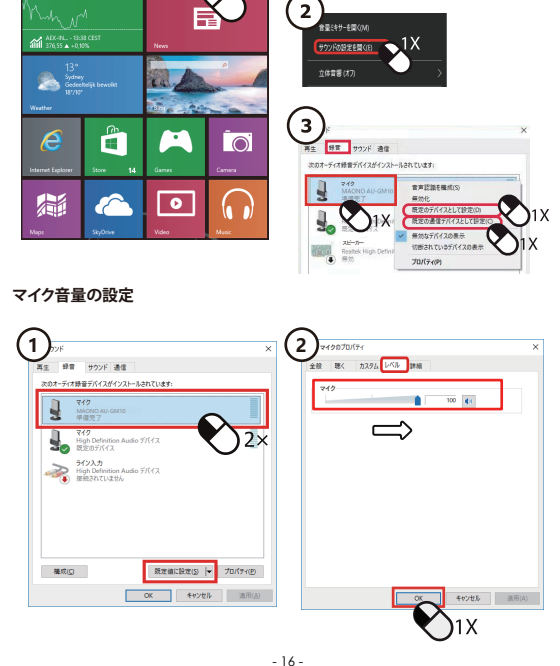

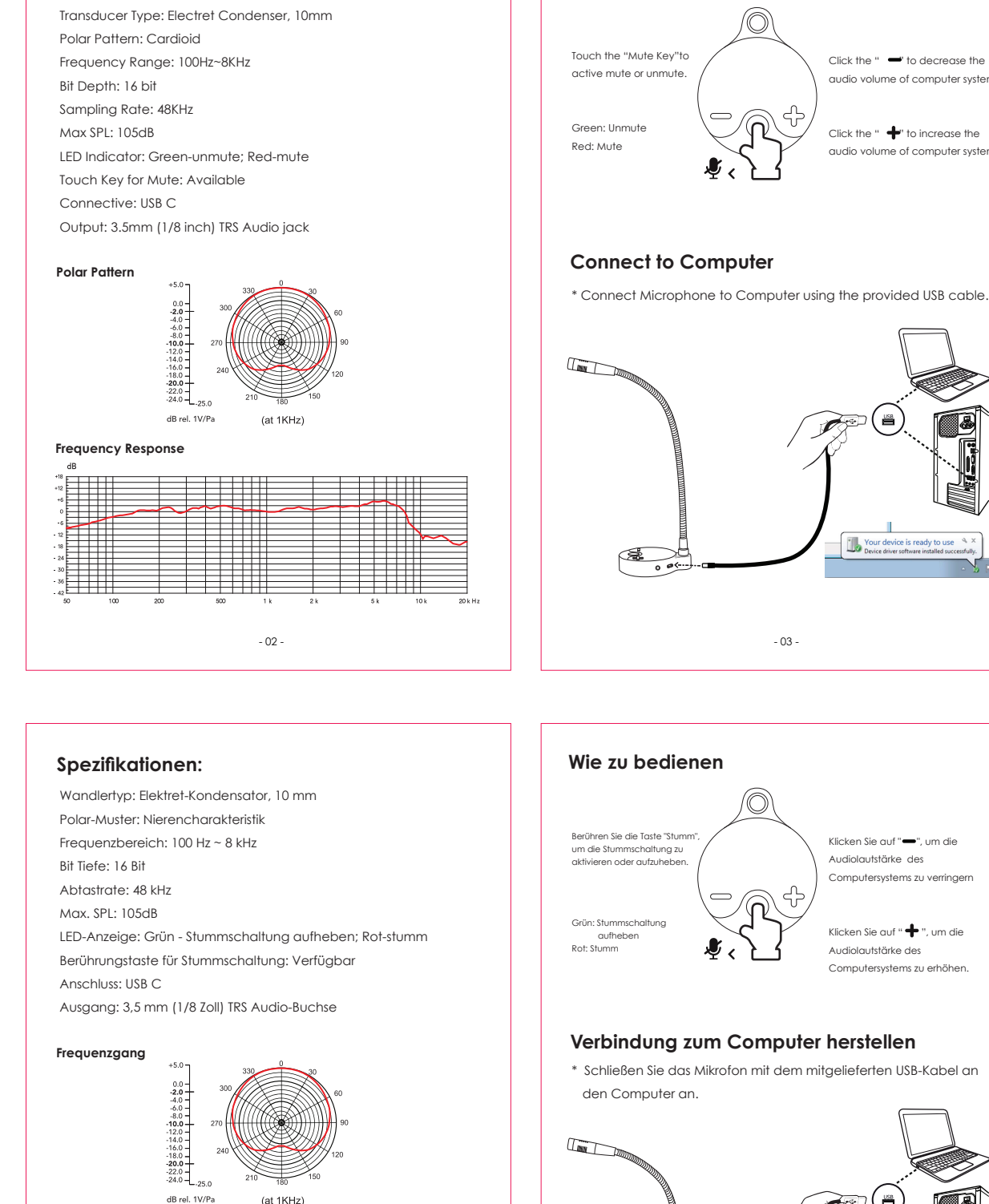

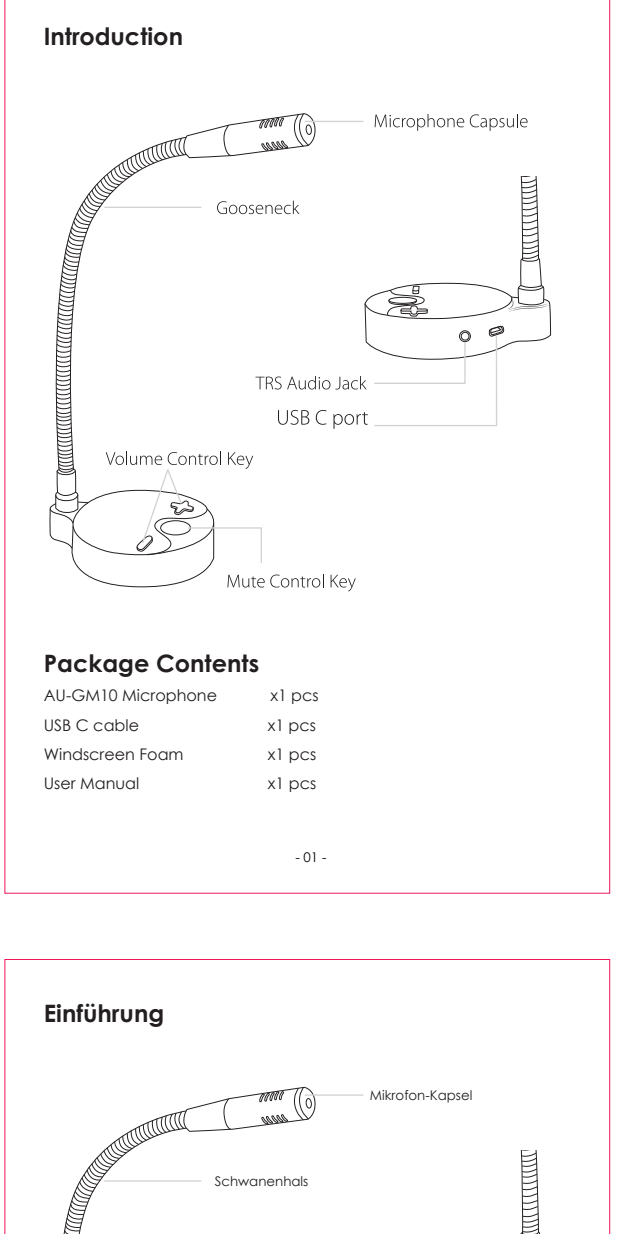

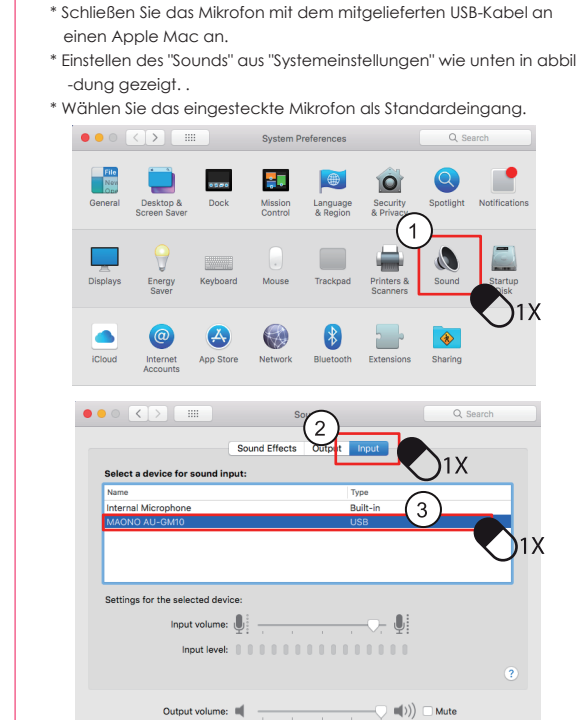

 $\blacksquare$ 

 $\longrightarrow$   $\bullet$   $\bullet$  :

 $\begin{picture}(150,10) \put(0,0){\line(1,0){100}} \put(15,0){\line(1,0){100}} \put(15,0){\line(1,0){100}} \put(15,0){\line(1,0){100}} \put(15,0){\line(1,0){100}} \put(15,0){\line(1,0){100}} \put(15,0){\line(1,0){100}} \put(15,0){\line(1,0){100}} \put(15,0){\line(1,0){100}} \put(15,0){\line(1,0){100}} \put(15,0){\line(1,0){100}}$ 

Show

 $\boldsymbol{\omega}$ 

**Windows 8 Hier starte** " "をクリックして、パソコンのボリュ ームを下げる اغا  $\mathbf{R}$ ■ \*をクリックして、パソコンのボリュ ームを上げる **To**  $\boxed{\circ}$ **マイク音量の設定 1** 2<sup>2/28</sup><br>- 200 22/26 201 2020

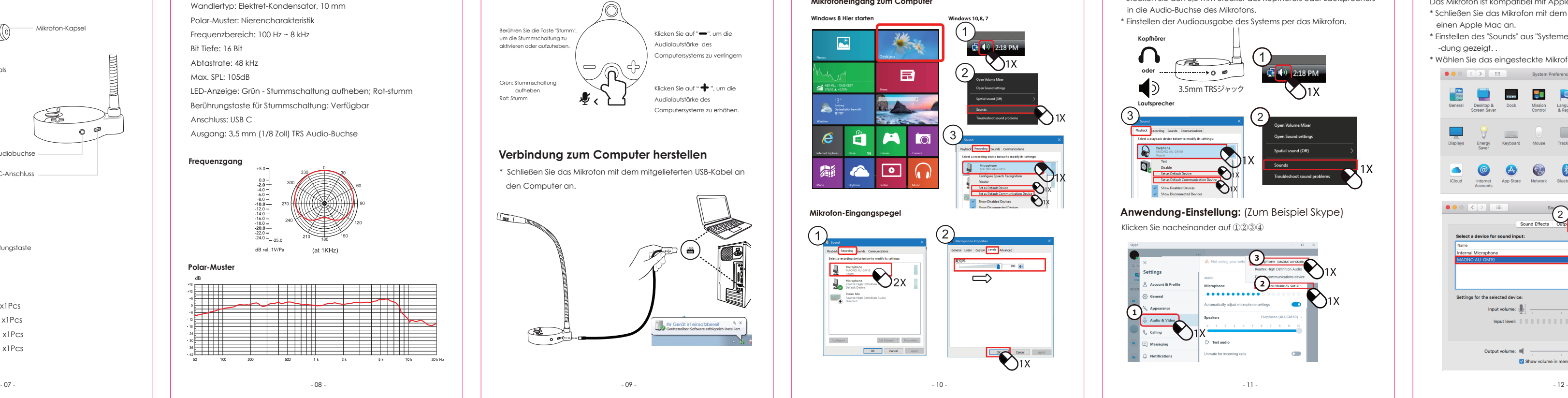

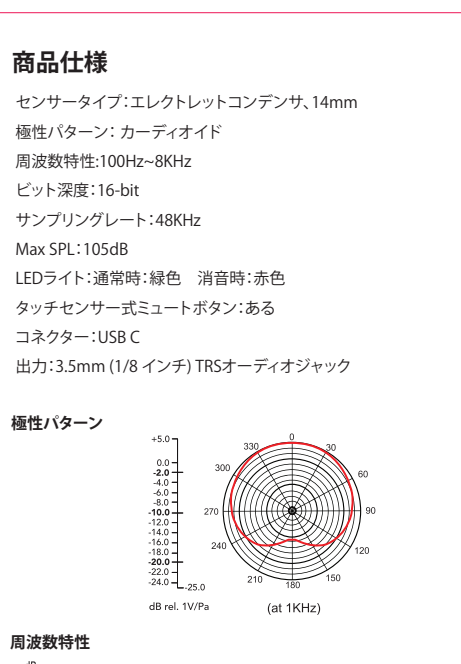

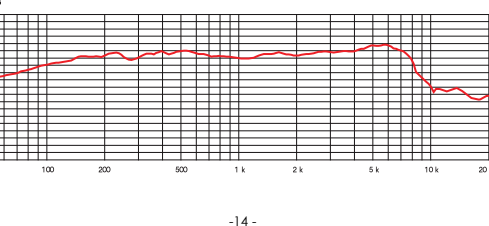

\* 本製品を付属のUSBケーブルでApple MacのUSBポートに接続してください。 \* メニューから「システム環境設定」をクリックします。「サウンド」をクリックし ます。

Show volume in menu bar

「入力」のリストの中から、「MAONO AU-GM10」を選択し、既定のデバイスとし て設定してください。

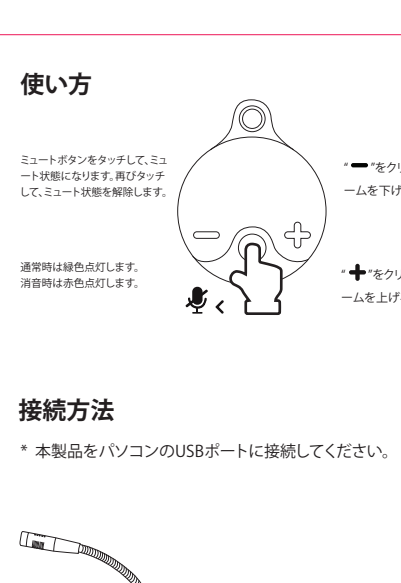

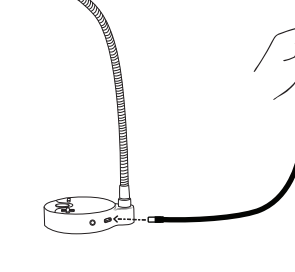

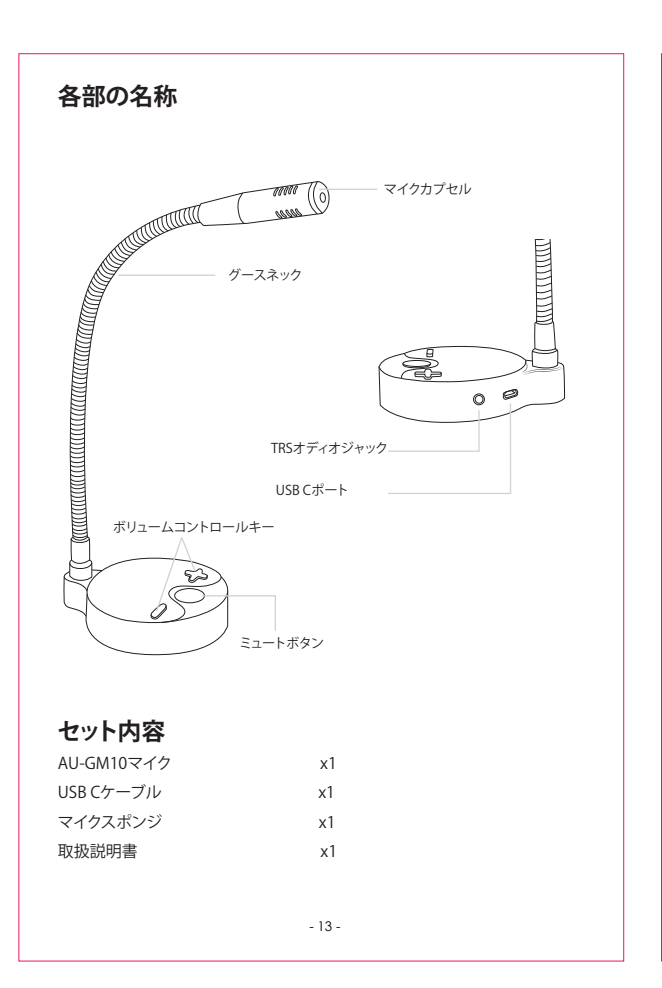

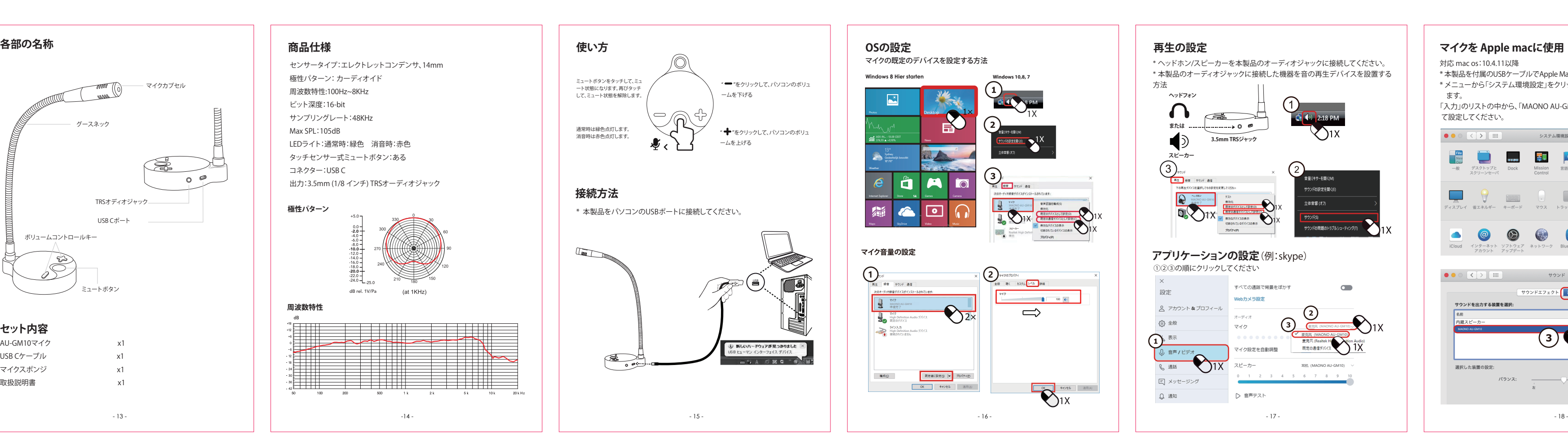

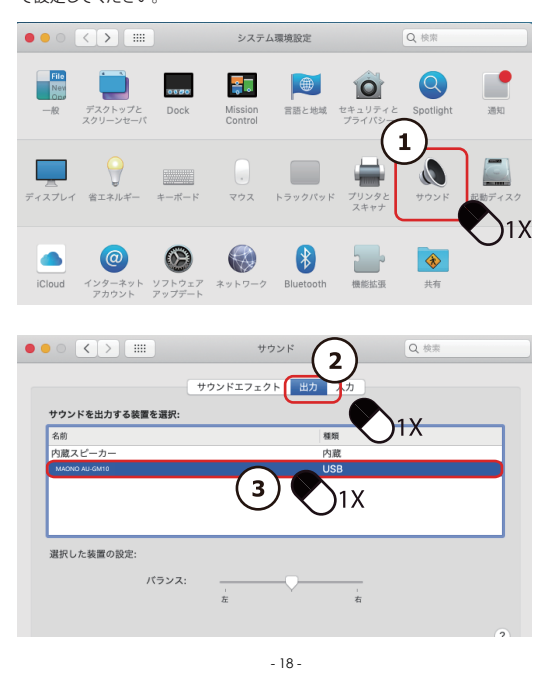

TRS-Audiobuchse USB-C-Anschluss  $\bullet$ 

Lautstärkeregelungstaste

Stummschaltungstaste